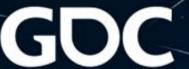

Growing Your Code Library With Each New Project

Sherveen Uduwana

@suduwana

# Hi there! I'm Sherveen (He/Him)

- I Make Games
- As A Freelancer
- Also Making Midautumn
  - It's a supernatural roguelite about Asian Diaspora

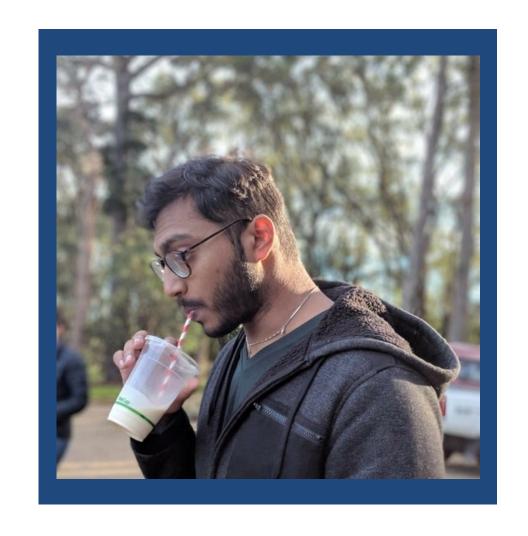

#### Making a Living as a Freelancer In Games

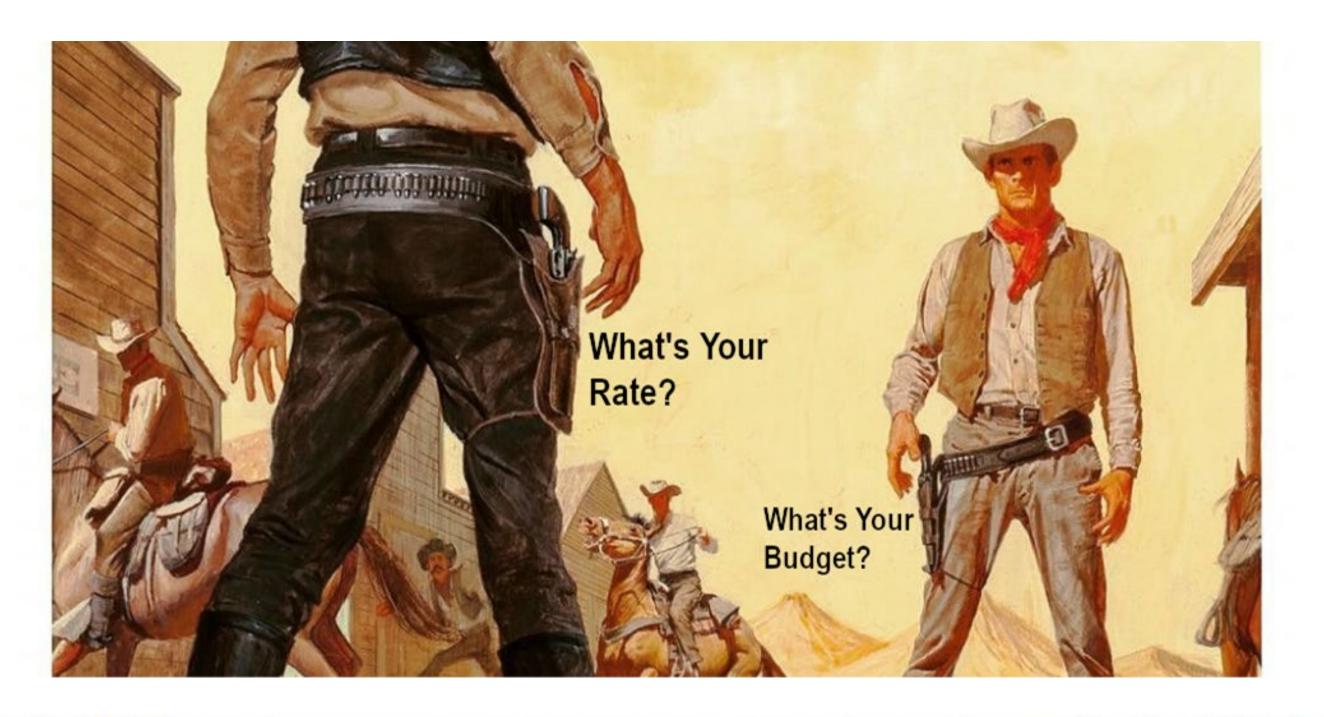

# Time for some Cavy-Eats

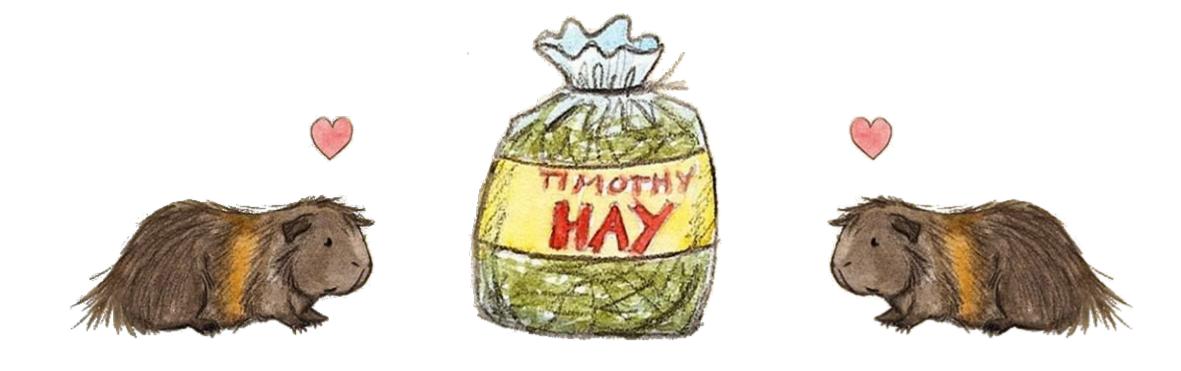

# Making games is ALREADY hard. Don't make it harder!

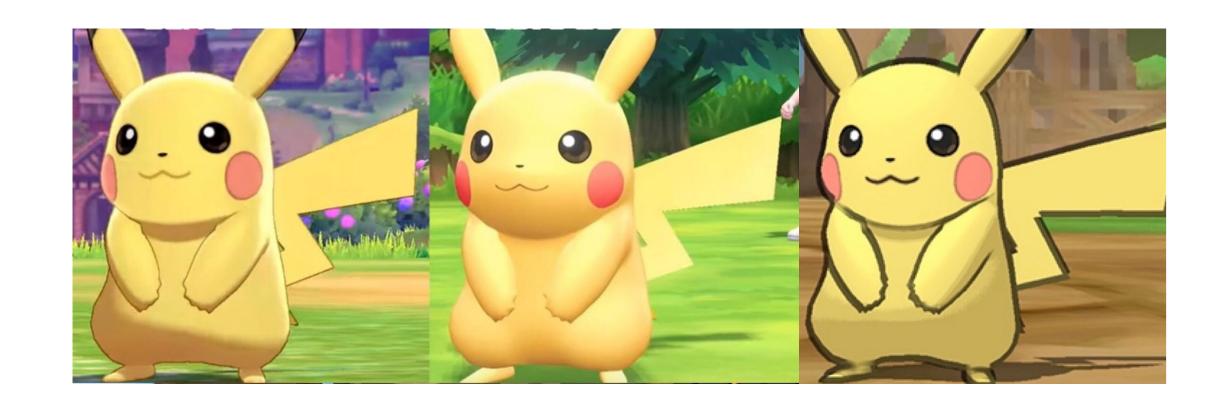

# Finishing that project can be daunting

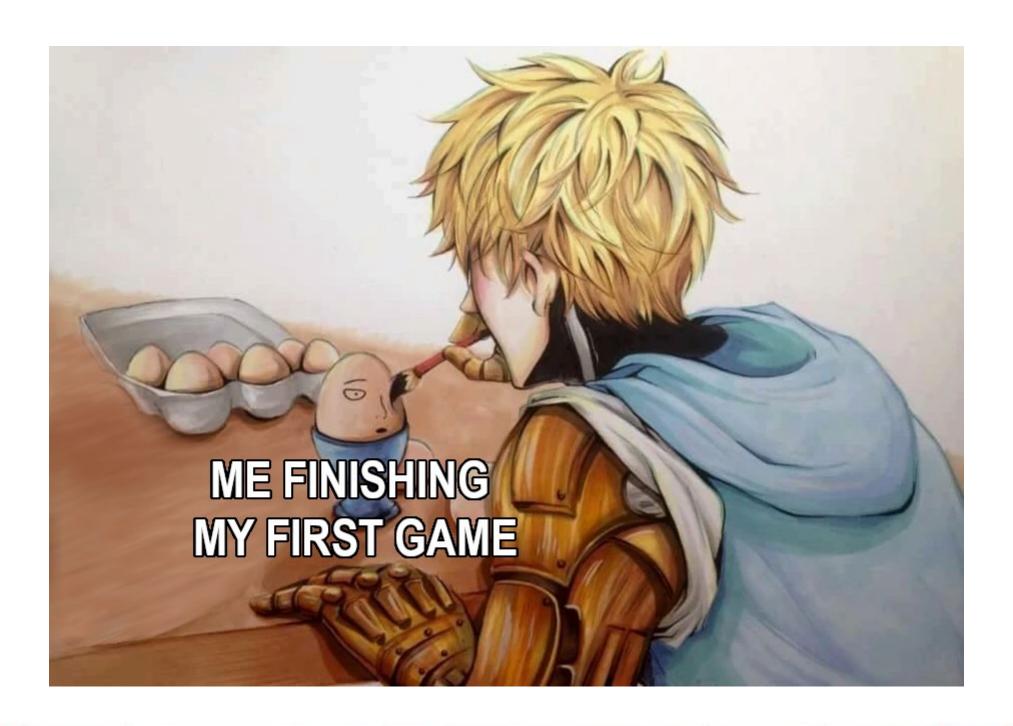

# The next game can feel MORE daunting

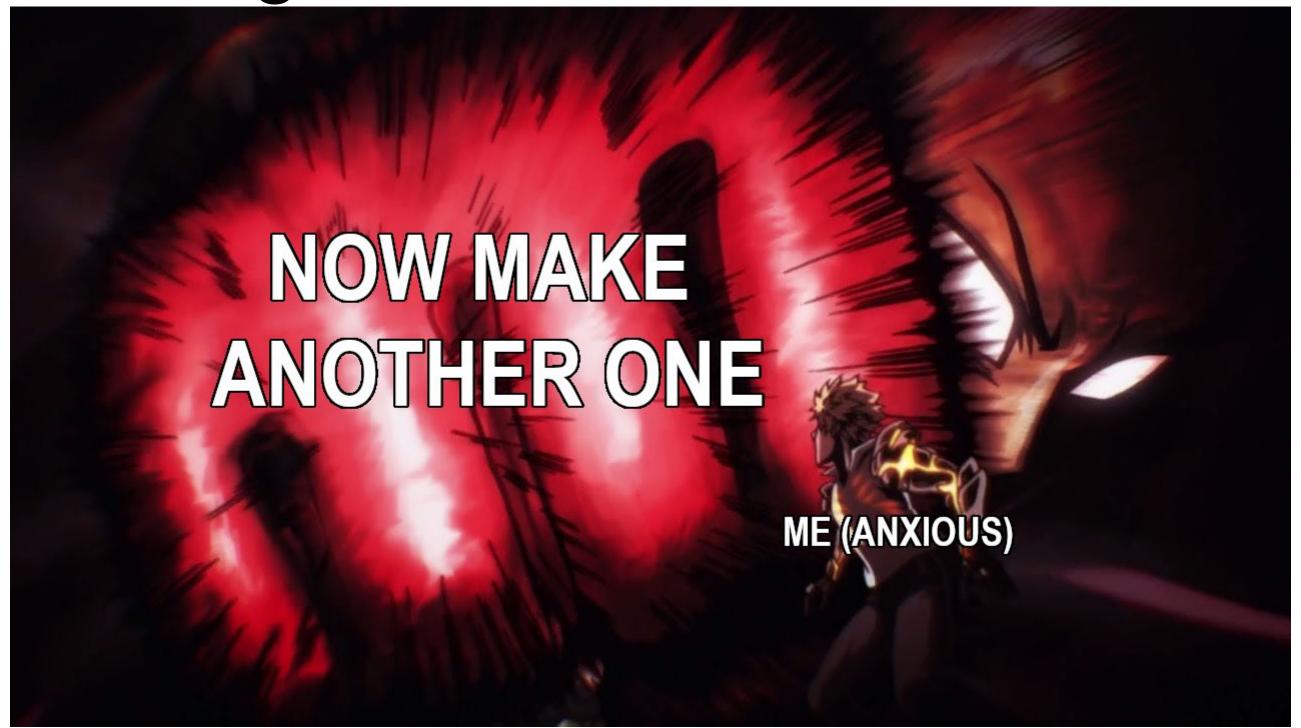

## You now know the amount of work required

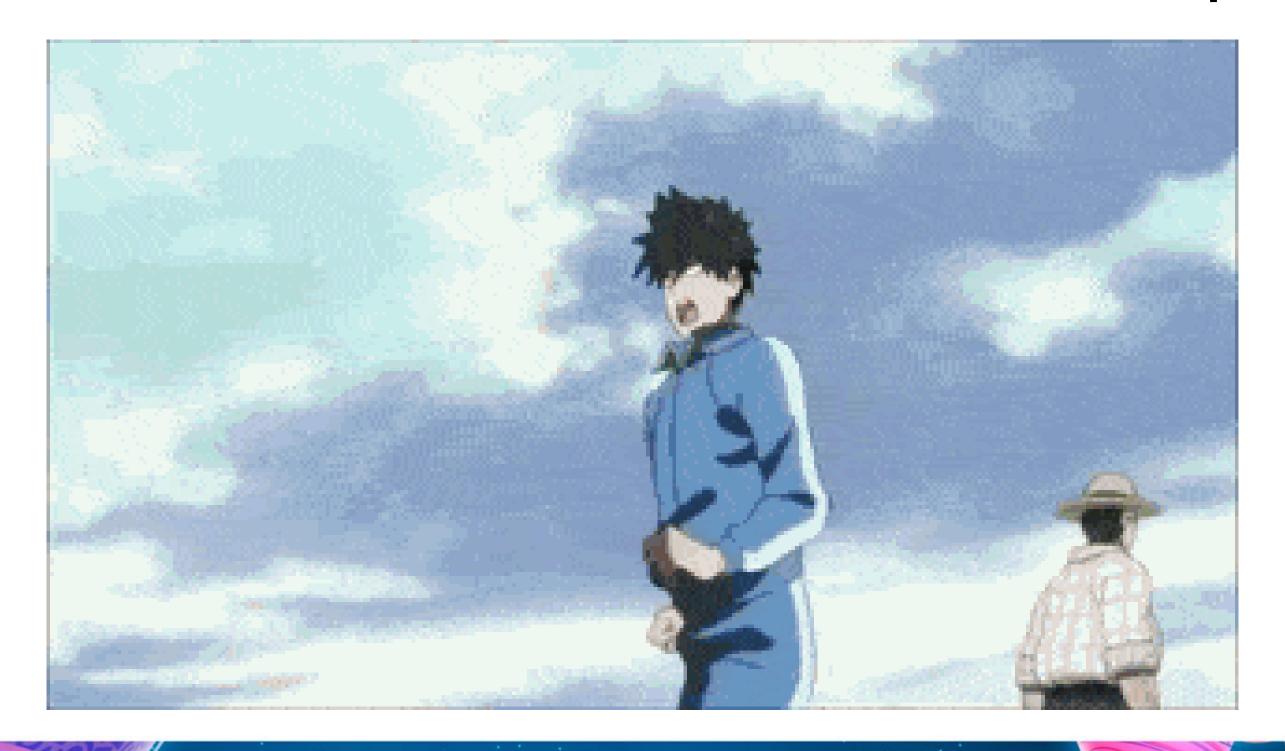

#### The second time around we can better

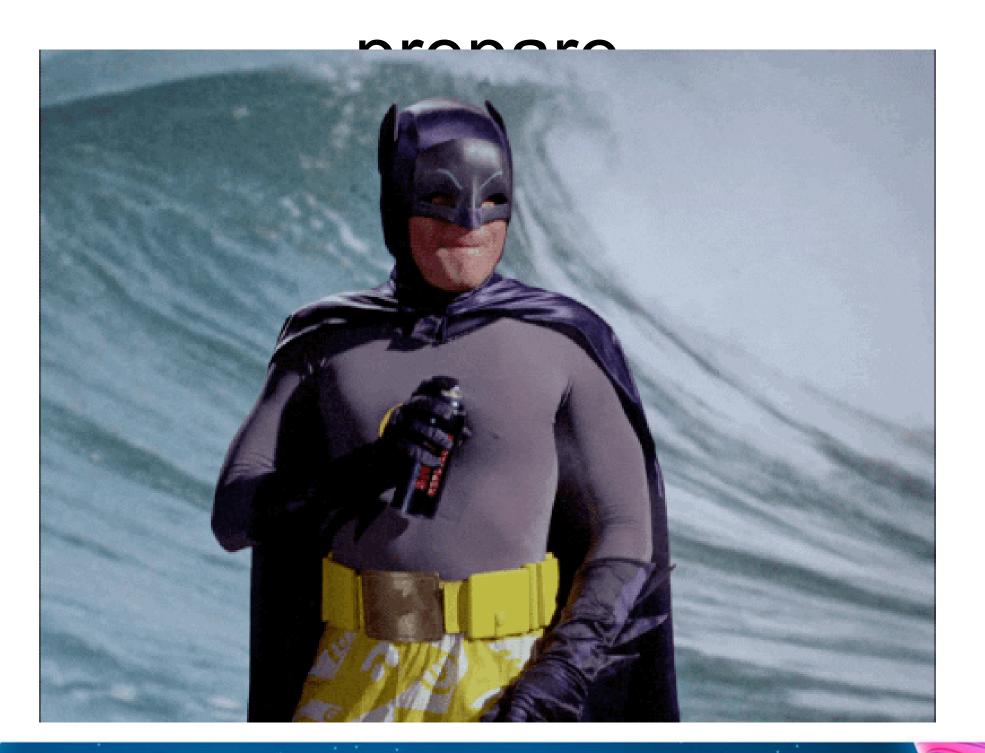

# Now, imagine a game is some assemblage of SHARKS

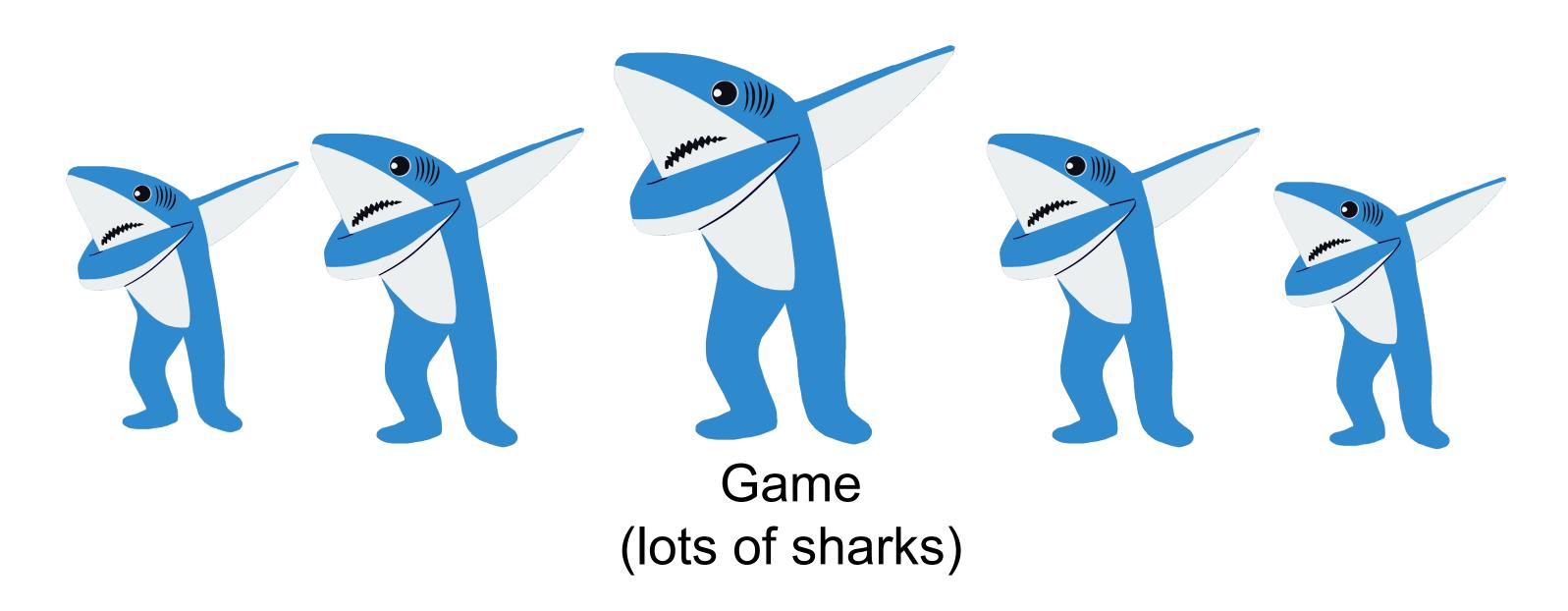

## Now, Imagine a game is some assemblage of SHARKS

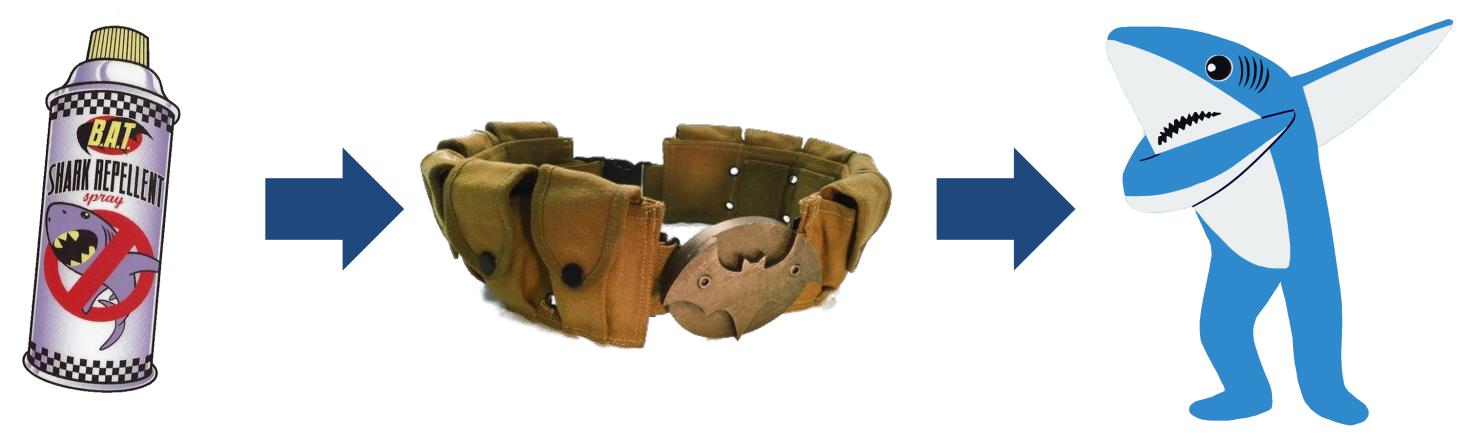

Code Templates (Shark Repellant) Code Library (Utility Belt)

Game (Lots of Sharks)

# What do I mean by "Code Library"?

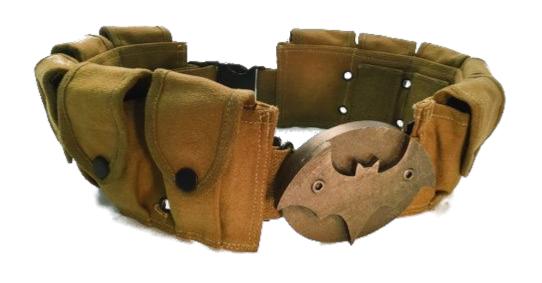

- A collection of helpful resources
- Reusable
- Backed up somewhere
- Not just Code Templates:
  - Software you like using
  - Settings checklists
  - Documentation
  - Video/article links you often refer to

# What goes in a Code Library?

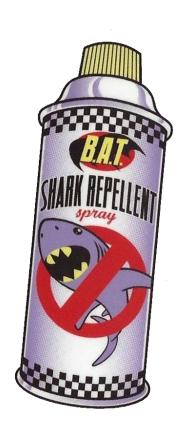

- Solves a Problem
- Lightweight
- Doesn't need a lot of setup
- Self Contained
- Can be extended easily
- Reusable

# Maintaining a Code Library

# What to keep out of your Code Library?

- Keep these out, but make sure you can access if needed:
  - Full project files
  - Unique or non-generalized systems
- Keep these out entirely:
  - things you don't own and are not licensed to use in your projects

### How to Add to Your Code Library

#### Best time to do so:

- Right after finishing a project
- Right before starting a project

#### **Basic Steps**

- Identify some code in an older project that you will want to reuse
- Get rid of any elements that tie that code to that specific project
- Give it an easily searchable name
- Store it somewhere you can access easily, in a location you can intuitively find again

### How to Add to Your Code Library

Don't worry about getting it perfect

- Spend a few hours to a day on it
- You might not generalize it that well
- You might overlook something or include something unnecessary
- That's all okay!

# A non-shark-based model of a game

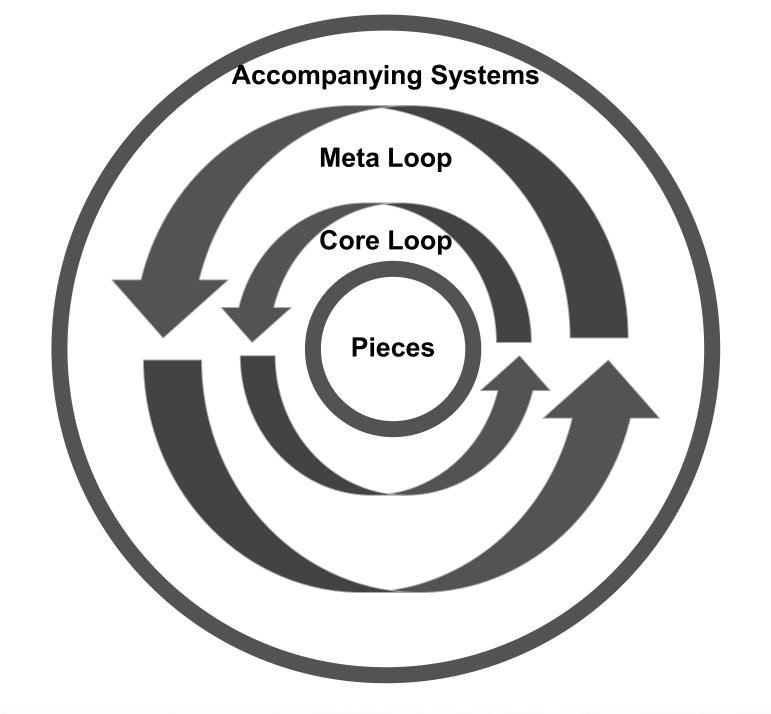

## "A Chess Board + Pieces"

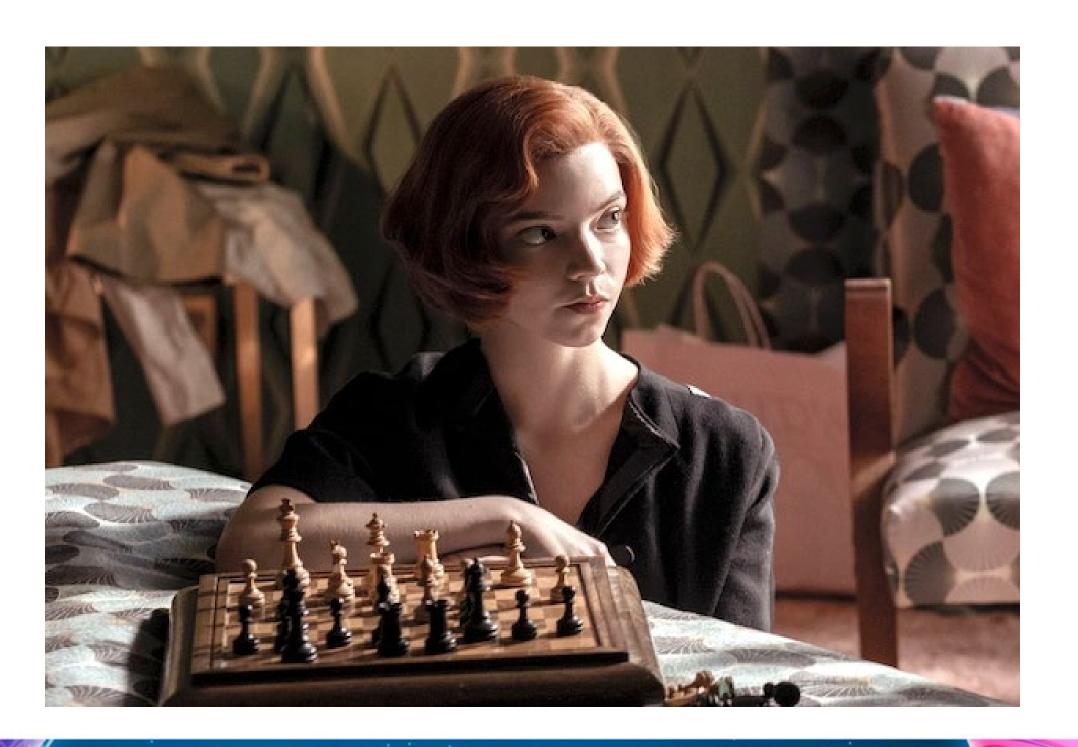

#### Game Pieces

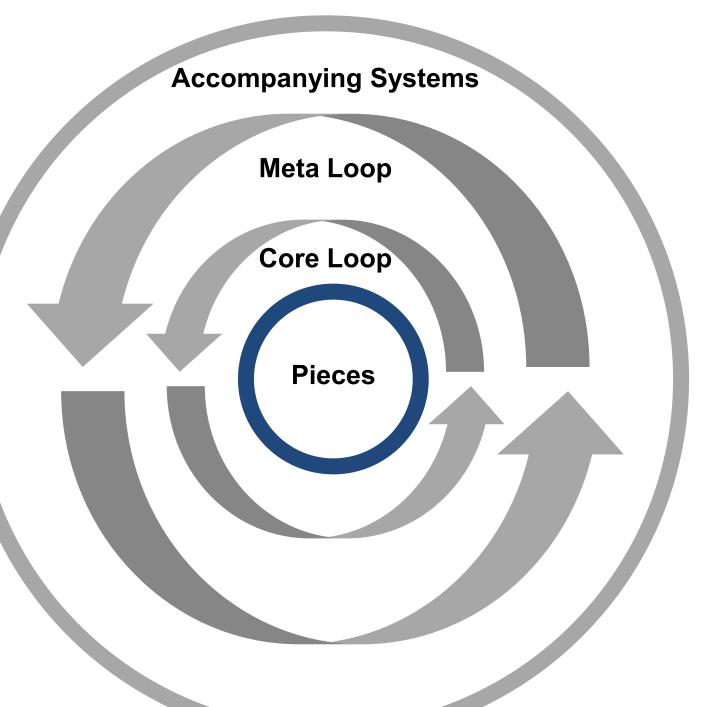

- Character Controllers
- Health Systems
- Physics

### "A Game of Chess"

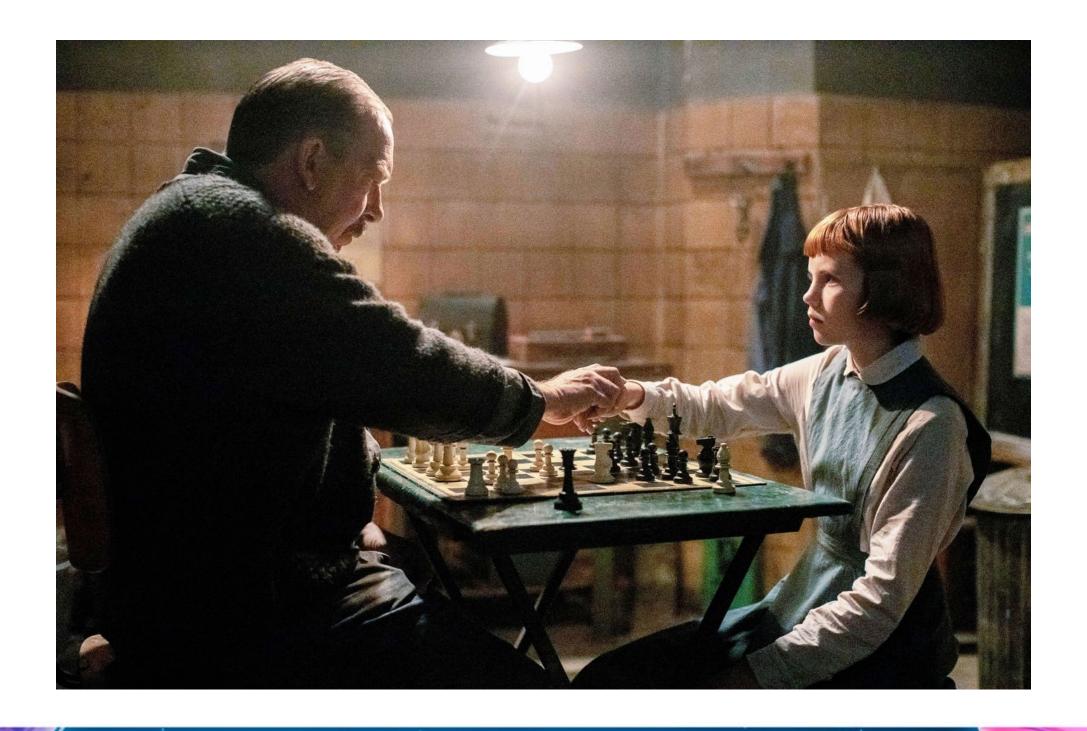

## Core Loop

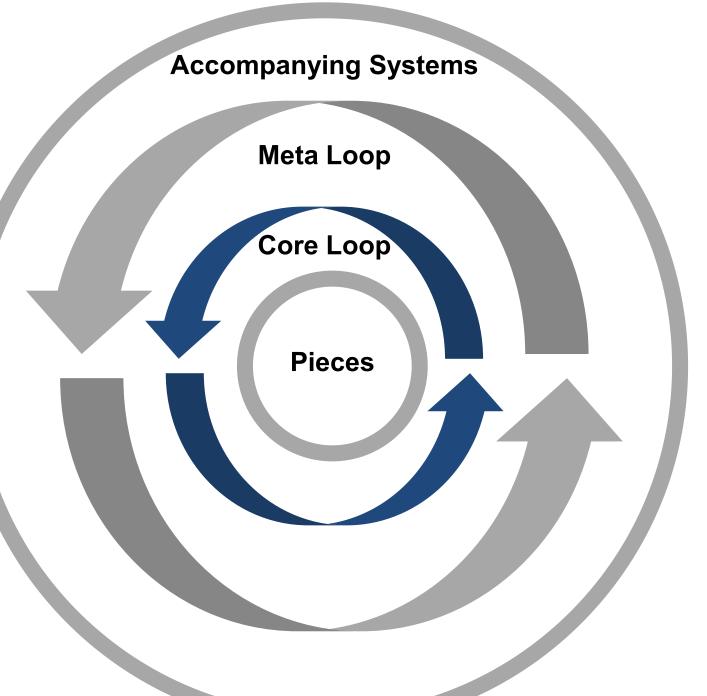

- Game Managers
- Resource Systems
- Loot Drops

#### "A Chess Tournament"

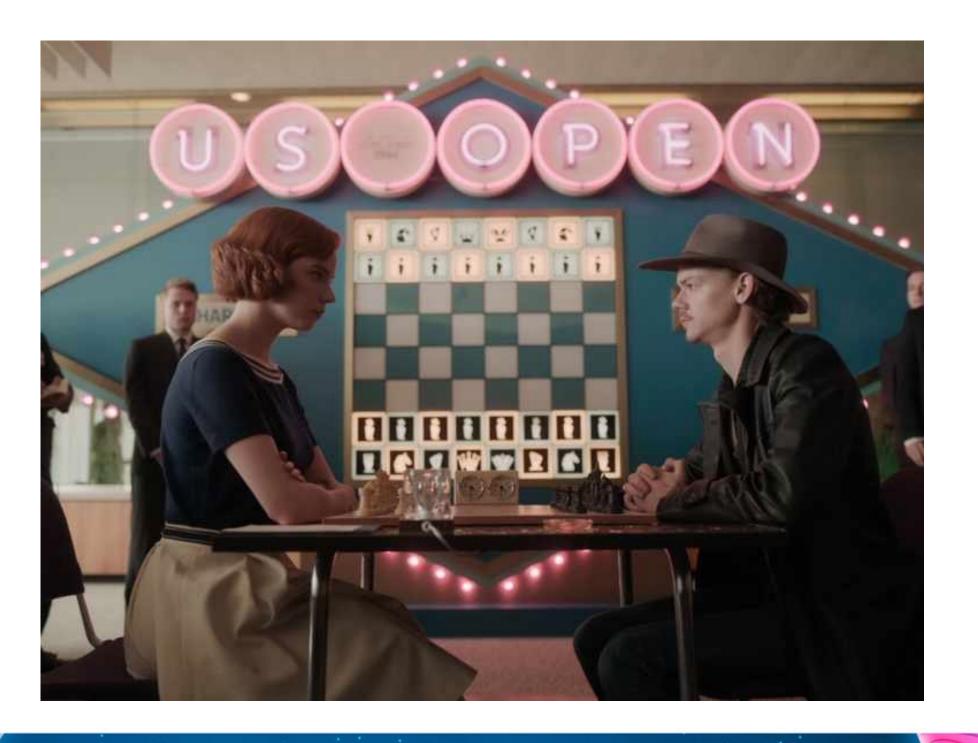

## Meta Loop

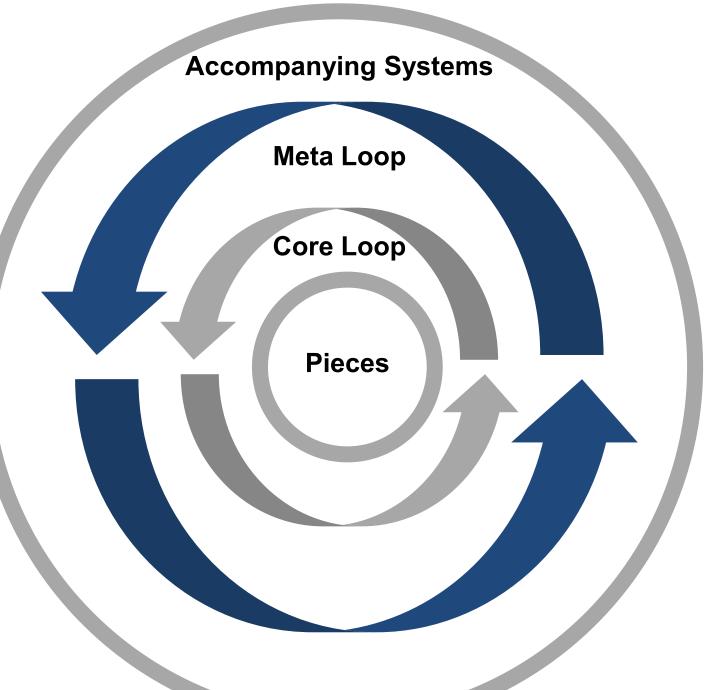

- Overworld Managers
- Progression Systems
- Quests

## "A Tournament Venue"

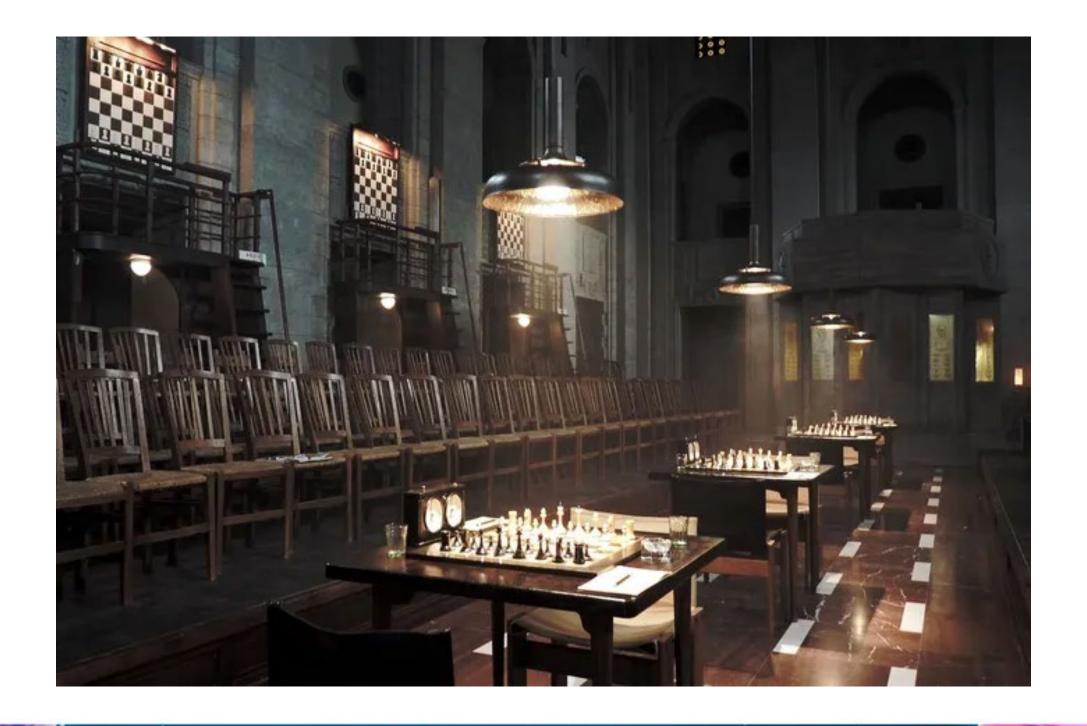

# Accompanying Systems

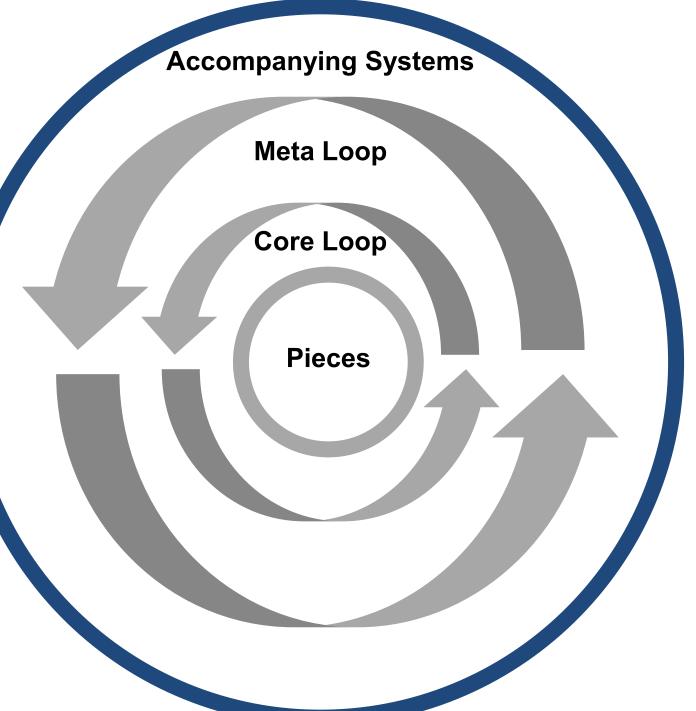

- Menus
- Localization
- Button Prompts
- Saving Systems

## Where to Store Your Code Library?

- Version Control
  - Git
  - Perforce
  - Mercurial
- Cloud Storage
  - Google Drive
  - Dropbox
  - Wetransfer

#### Organize around systems:

- Dialogue
- Menus
- Save/Load
- Settings

#### Organize around tasks:

- Prototyping
- Building Levels
- Animating
- Asset Creation

#### Organize around game structure:

- Game Pieces
- Core Loop
- Meta Loop
- Accompanying Systems

#### Organize around type:

- Managers
- Controllers
- Effects
- Sequences

# Time for some examples

# Time for some examples

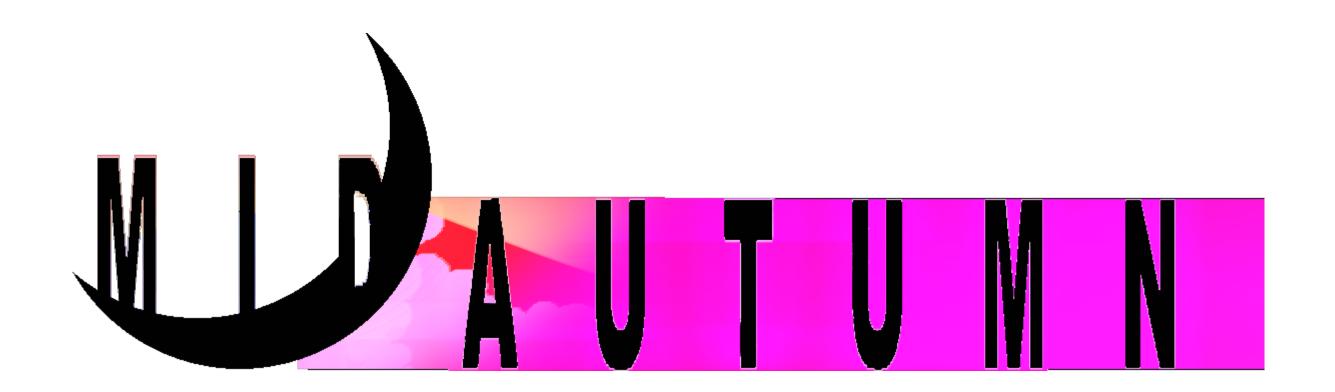

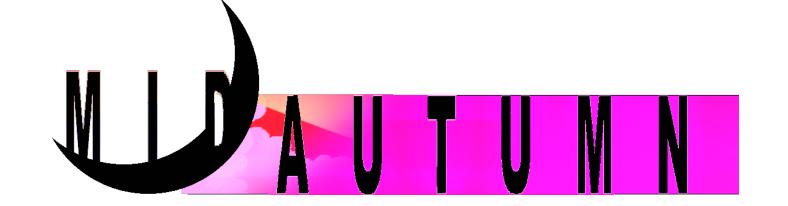

- A roguelite about blasting evil spirits
- With a persistent narrative about Asian diaspora culture
- Kickstarter later this year: <a href="mailto:bit.ly/midautumn">bit.ly/midautumn</a> KS

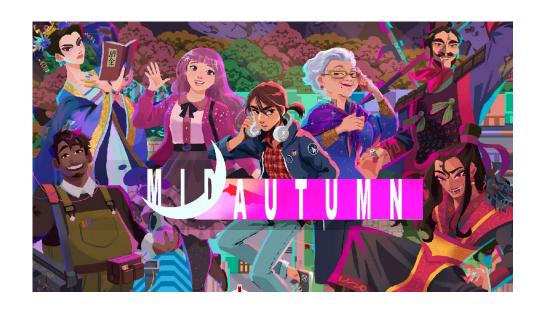

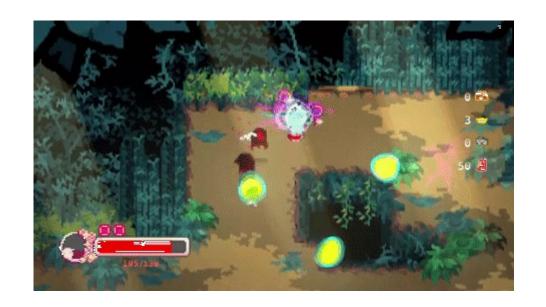

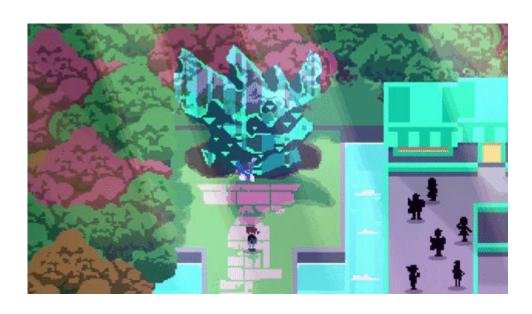

# Example #1 - Making a Sound Effects Controller reusable between projects

## Making a script reusable between projects

#### BlackCurrent SFXController

- List of Audio Clips
- Basic Play Method
  - Volume
  - Pitch
- Play Random...
  - Footsteps
  - Dialogue Blips
  - Attack Sounds
  - UI Click
- Singleton

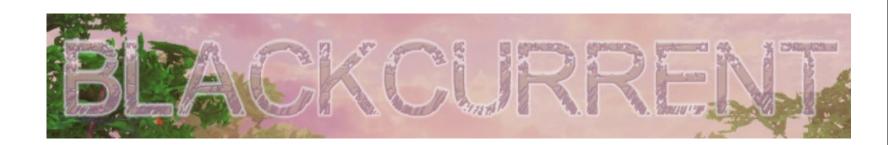

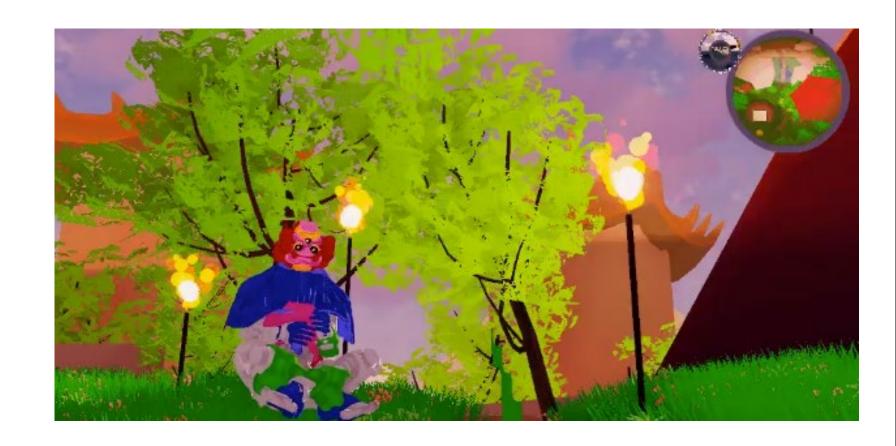

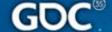

### Quick Aside: Singletons

Singletons describe class that is:

- Globally Accessible
- Can only be instantiated once

They're especially great for when you need something that:

- is easily accessed from a lot of different scripts
- only needs to exist once
- Doesn't need a lot of setup

Warning: You probably don't want anything in your code library to reference a different script, singletons included

### Making a script reusable between projects

#### BlackCurrent SFXController

- List of Audio Clips
- Basic Play Method
  - Volume
  - Pitch
- Play Random...
  - Footsteps
  - Dialogue Blips
  - Attack Sounds
  - UI Click
- Singleton

Play(SFXType.Attack0)

Play(SFXType.Click, volume: 0.5f)

PlayRandomFootstep()

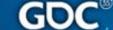

### Making a script reusable between projects

### BlackCurrent SFXController

- List of Audio Clips
- Basic Play Method
  - Volume
  - Pitch
- Play Random...
  - - Dialogue Blips

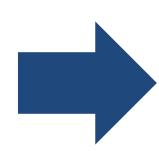

#### SoundEffectsController

- List of Audio Clips
- Basic Play Method
  - Volume
  - Pitch
  - Semitones
  - optionally takes a custom Audio Clip
- Play Random
  - takes a list of Audio Clips

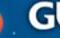

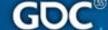

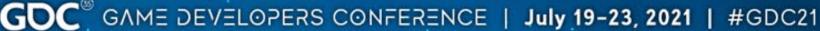

### Making a script reusable between projects

#### SoundEffectsController

- List of Audio Clips
- Basic Play Method
  - Volume
  - Pitch
  - Semitones
  - optionally takes a custom Audio Clip
- Play Random
  - takes a list of Audio Clips

Play(SFXType.Confirm)

PlayRandom(Player.footstepClips)

Play(Player.attackClip, semitones:3)

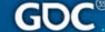

# Example #2 - Extending the same dialogue system for two different genres

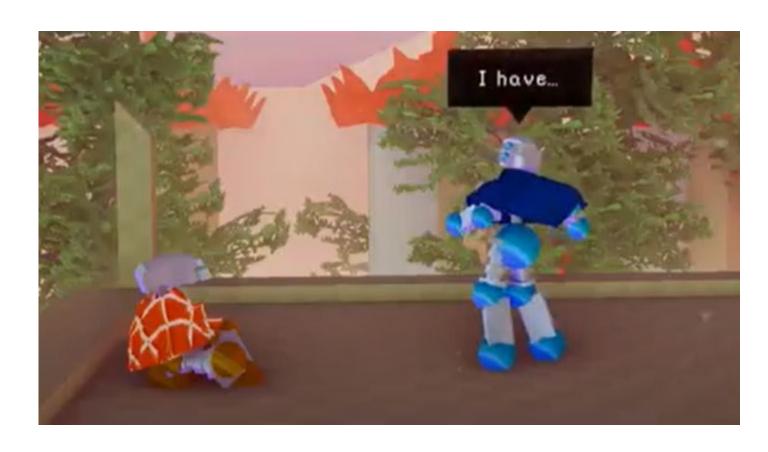

Speech Bubbles

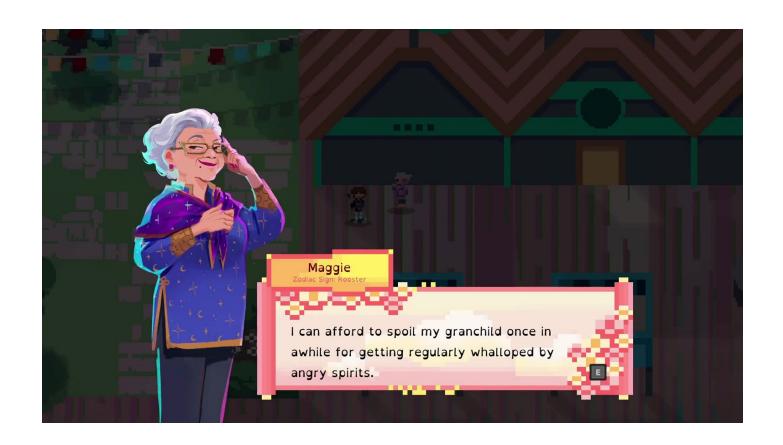

Dialogue Boxes+ Character Portraits

#### DialogueLine

- line
  - string
  - technically "Localized string"
- actor
  - Actor

#### Actor

- name
  - string
- Unique ID
  - string
  - super useful

### StoryBeat

- lines
  - DialogueLine list
- Unique ID
  - string

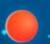

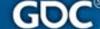

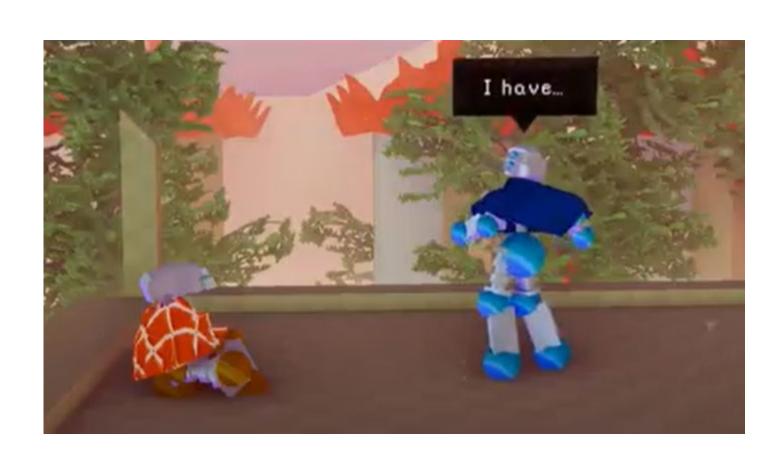

#### BlackCurrent

- Dialogue occurs parallel to gameplay
- Authored dialogue events
- 3D Characters can move, and play animations
- Speech bubbles appear over the character who is speaking

#### DialogueLine

- line
- actor
  - CharacterData
- animation
- display Time

#### CharacterData

- name
- Unique ID
- characterObject
- associated Color
- non-dialogue related data for characters

### StoryBeat

- lines
- Unique ID
- auto advance
- freeze player
- use letterbox

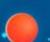

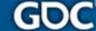

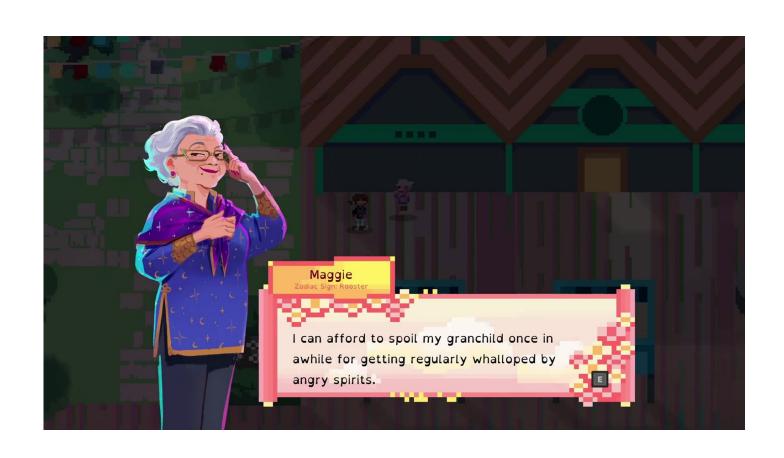

#### Midautumn

- Dialogue drives gameplay progression
- Procedural dialogue pool
- Dialogue box is in a fixed position
- 2D characters stand in one position
- Characters have portraits

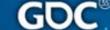

#### DialogueLine

- line
- actor
- portrait index

#### Actor

- name
- Unique ID
- nickname
- associated Color
- default Location
- actor Portraits

#### StoryBeat

- lines
- Unique ID
- associated Actor
- priority
- location
- Beats to unlock
- Beats to disable
- prerequisite Beats
- concurrent Beats

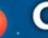

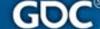

# Example #3 - Extending a generic Enemy Controller to add variety fast

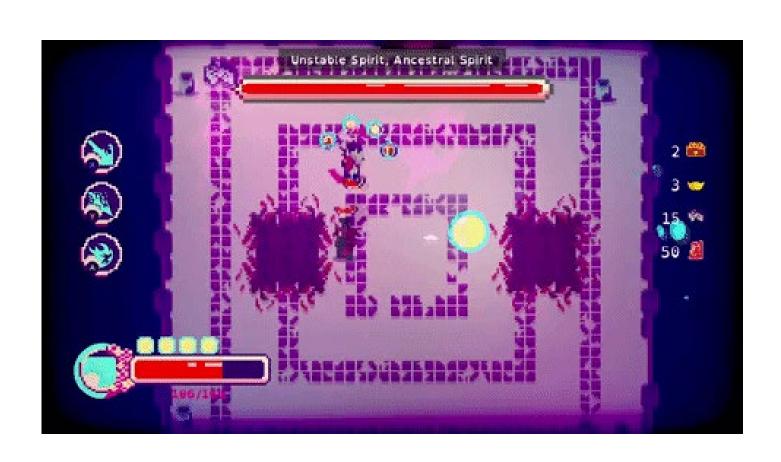

#### EnemyController

#### Full of Virtual methods

- can be overridden by child classes
- Has a default behavior
- Does not HAVE to be overridden

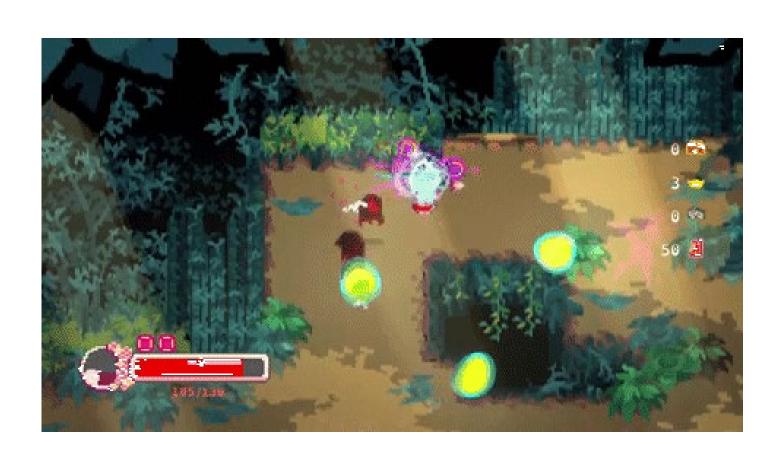

### EnemyController

#### Full of Virtual methods:

- Awake
- Setup
- OnSpawn
- ChooseNextState
- EnemyBehaviorUpdate
- Attack
- TakeDamage
- OnDie

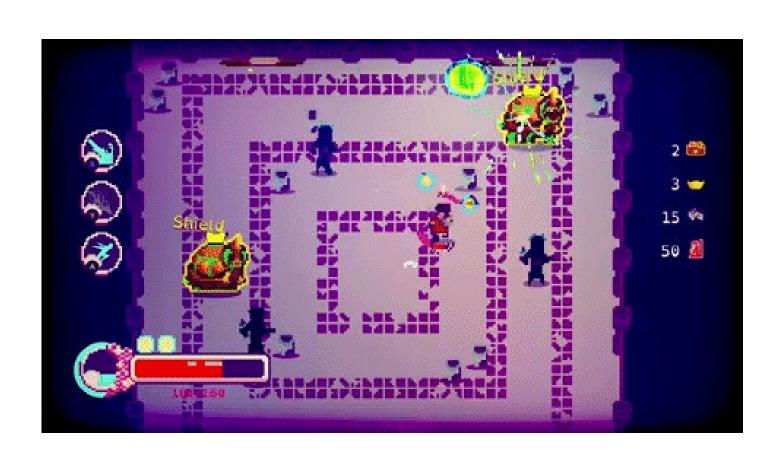

#### EnemyController

Add game-specific functionality

- PlayVFX
- MeleeAttack
- GetEnemyTag
- ShowPopup
- UpdateHealthBar
- OnDialogueEnd

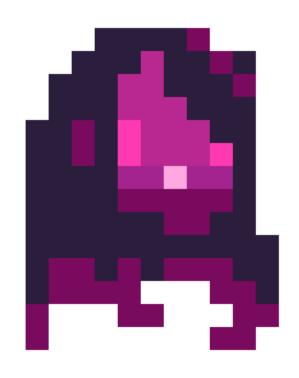

MeleeEnemyController

#### Overrides:

Attack

New Enemy Tag

- "Melee"
- "Ranged"

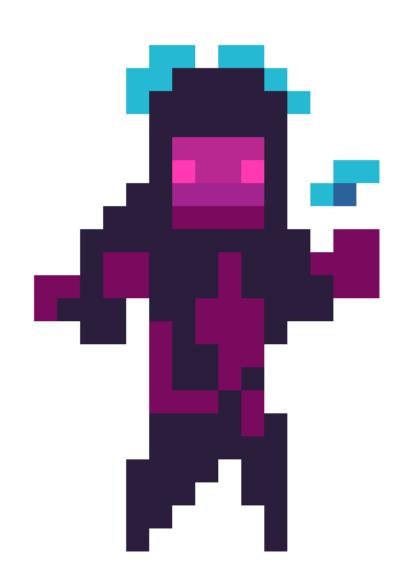

RadialAttackEnemyController

#### Overrides:

Attack

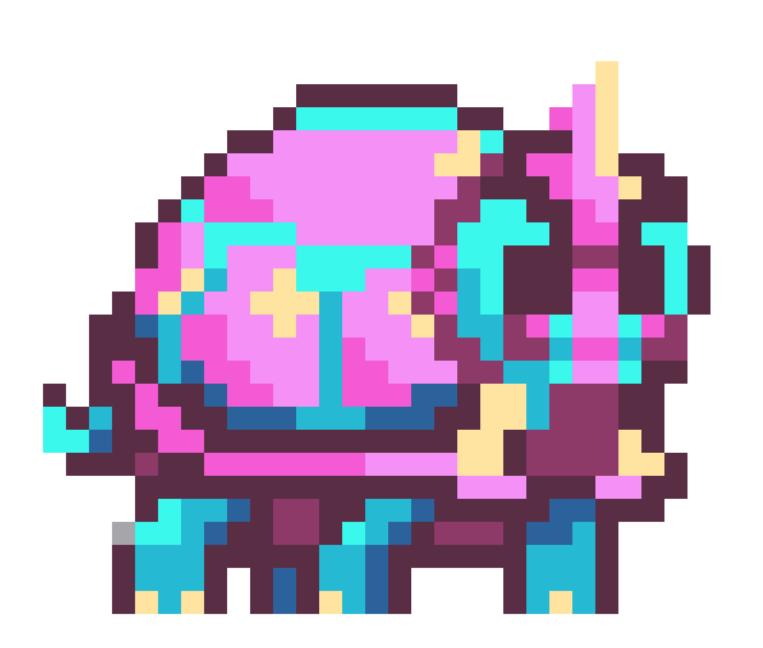

#### ShieldedEnemyController

#### Overrides:

- Setup
- Update
- TakeDamage

New Enemy Tag

• "Shielded"

#### New Virtual Methods:

- TakeShieldDamage
- OnShieldDeath

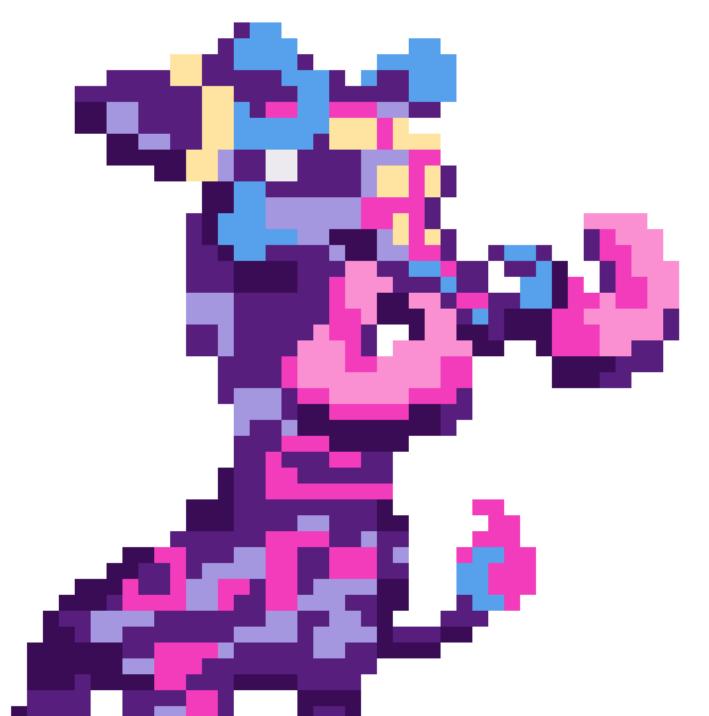

BossEnemyController #1

Overrides (ShieldedEnemy):

- ChooseNextBehavior
- Attack
- TakeDamage
- OnDie

New Enemy Tag

• "Boss"

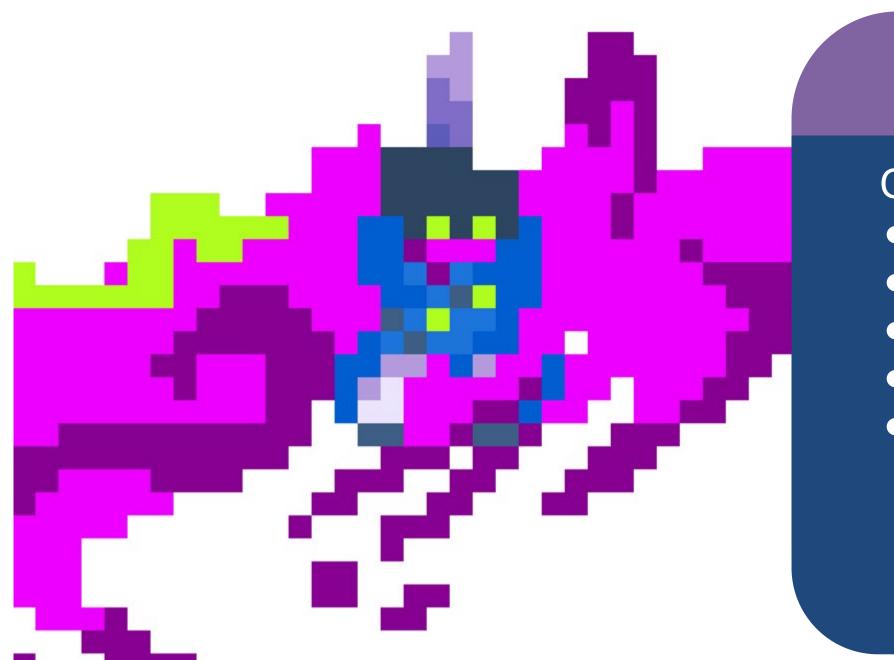

BossEnemyController #2

#### Overrides:

- Setup
- ChooseNextBehavior
- EnemyBehaviorUpdate
- TakeDamage
- OnDialogueEnd

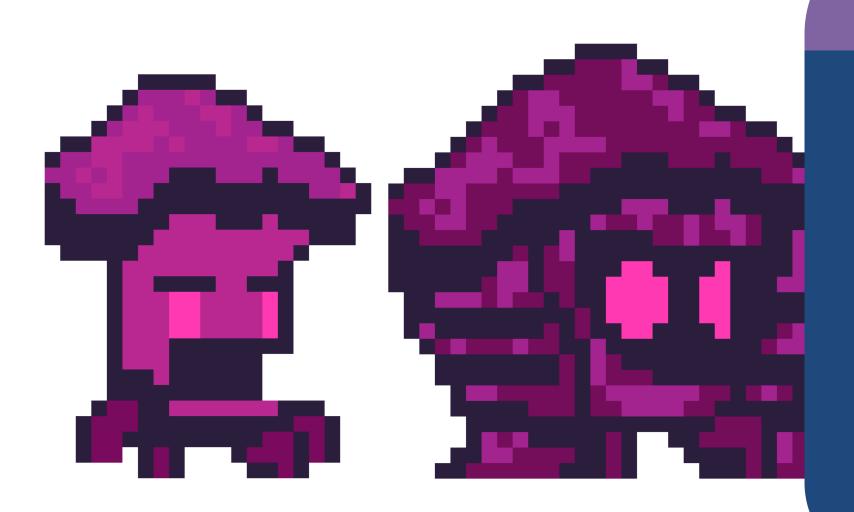

### EvolvingEnemyController

#### Overrides:

- EnemyBehaviorUpdate
- Attack

New Enemy Tag

"Evolving"

#### New Virtual Methods:

- OnEvolve
- OnDevolve

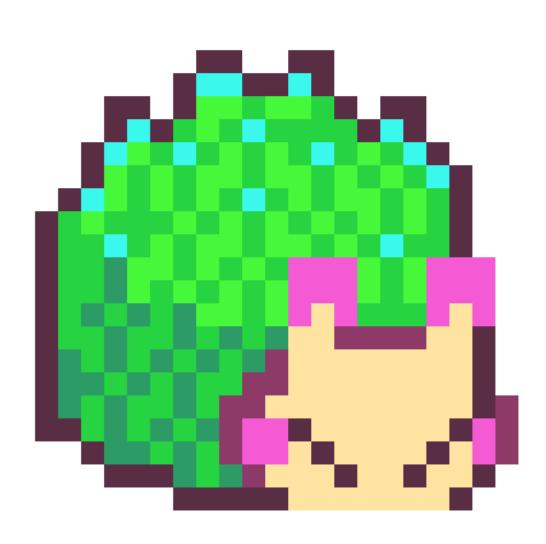

#### ToxicEnemyController

#### Overrides:

- Awake
- Update
- Attack

New Enemy Tag

"Toxic"

## How did repurposing code help?

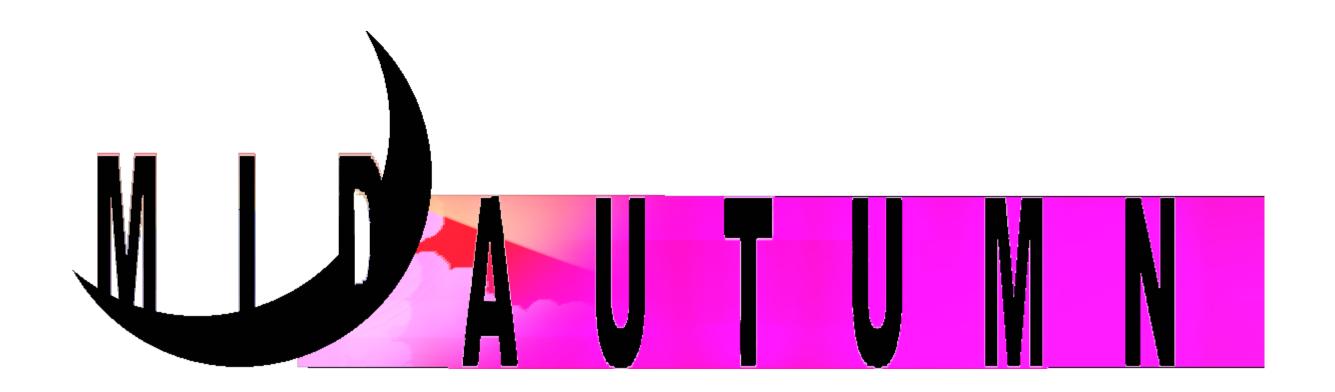

### Rapid Prototyping

- Working on my own IP while still meeting 40 hrs a week with contracts
- Investing less time and effort per prototype
- Making the Unity Engine more comfortable to work in

### Sharing Builds

- builds were self playable after a week or two
- had more time to work on debug features
- could send a build to someone with little to no instruction

## Targeting Accessibility

- Accessibility Features are much easier to implement when you're targeting them from the start of a project
- Control remapping
- Color blind testing
- High contrast mode
- More settings functionality

### Increasing Scope

- Spend more time on design, art and narrative and less on implementation
- Able to experiment and iterate on high priority features
- Could use pre-existing dev tools to speed up content pipeline

### Helping Out

- Easy to share a sample library: <u>bit.ly/GDCCodeLibrary</u>
- Can more readily provide samples or resources when people ask
- Have reference of working systems when bug fixing on other projects

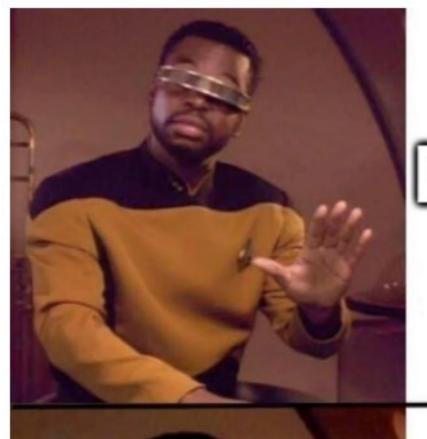

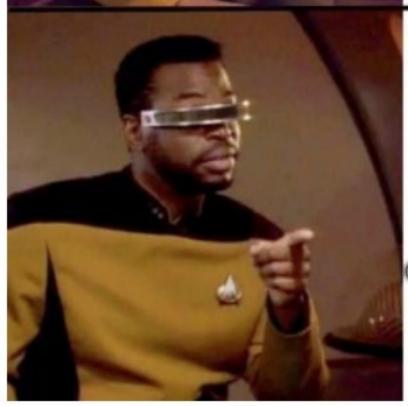

### A game is some assemblage of WHEELS??

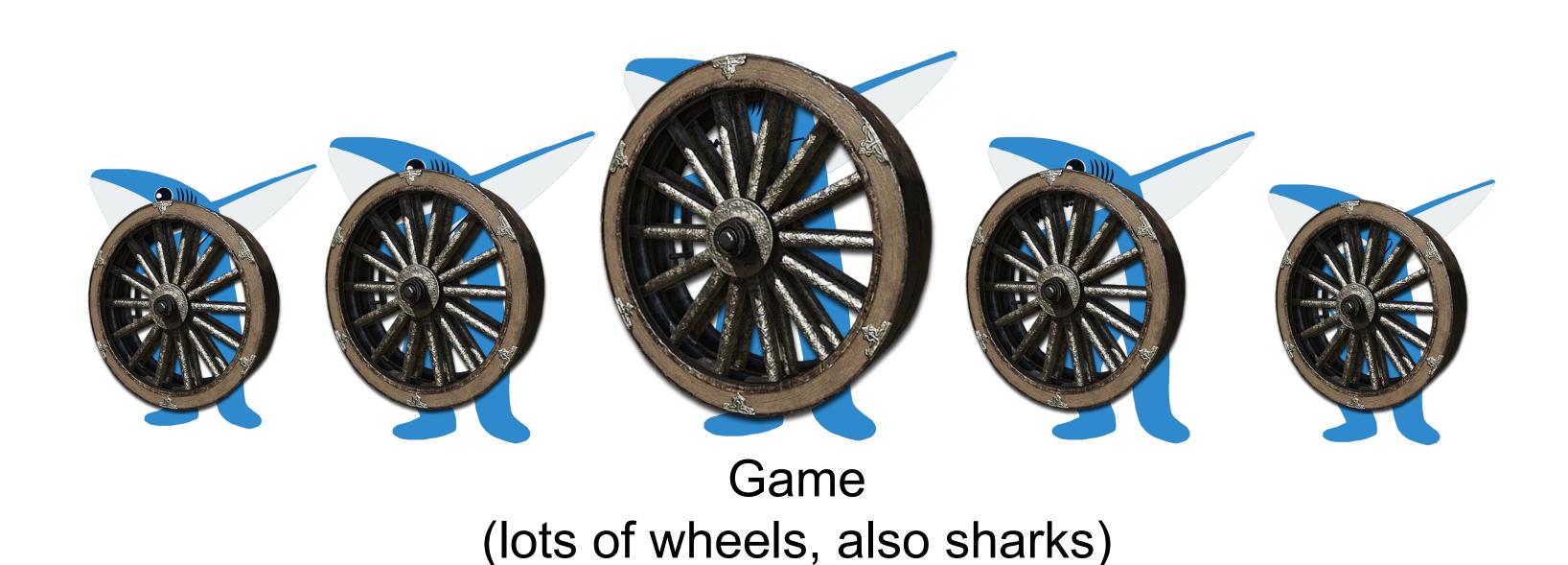

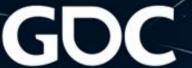

Growing Your Code Library With Each New Project

Thank you for listening!

Sherveen Uduwana @suduwana